# Knjige delovnih nalogov  $(ALT+N)$

**V tem prispevku**

Zadnja sprememba 15/09/2023 10:20 am CEST | Objavljeno 17/10/2021

Šifrant Materialna Knjige delovnih nalogov je preglednica, ki prikazuje različne knjige (vrste) delovnih nalogov. V podjetju lahko tako hkrati uporabljamo več vzporednih številčenj delovnih nalogov. Vsaka knjiga delovnih nalogov nosi svoje nastavitve pomembne tako za kalkulacijo delovnih nalogov kot tudi za knjiženje v materialno skladiščno poslovanje.

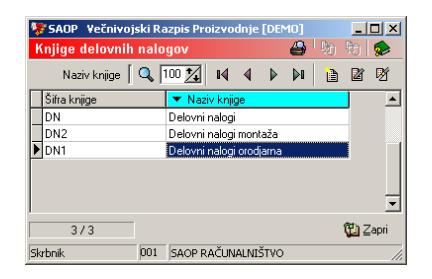

# **Dodajanje novih knjig delovnih nalogov**

**Ob kliku na gumb a** - Vnesi zapis (Insert) se odpre okno Knjige delovnih nalogov, kamor vpišemo podatke o nastavitvah knjige delovnih nalogov. Vnosno okno dodajanja novih knjig delovnih nalogov je razdeljeno na tri vsebinske sklope (zavihke):

- Splošno
- Dodatno
- QM
- Tiskanje
- Lastnosti po meri
- Opombe

V glavi knjige delovnih podatkov vnašamo naslednje podatke:

- Šifra vnesemo šifro (oznako) knjige delovnega naloga.
- Naziv vnesemo naziv knjige delovnega naloga.
- Oznaka aktivnosti če knjige več ne bomo uporabljali, dodelimo oznako aktivnosti Ne.

Splošno (ALT+S)

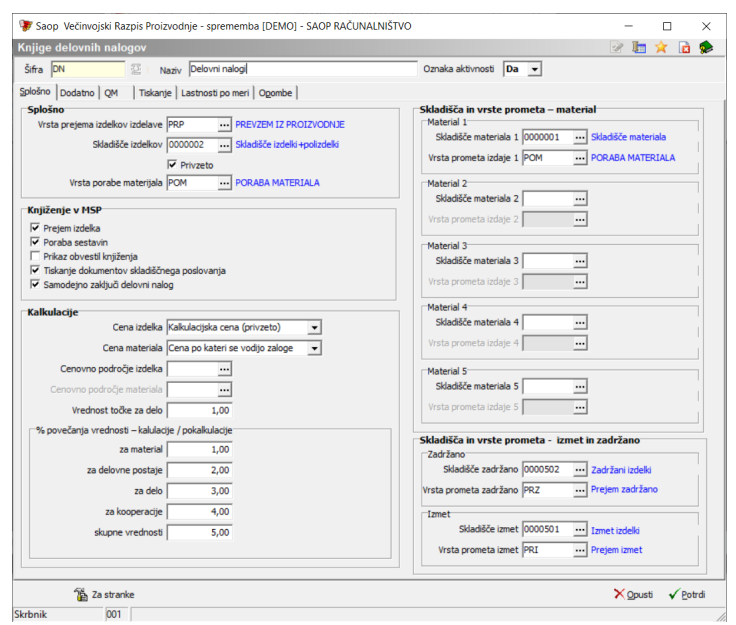

## **Sklop »Splošno«**

- Vrsta prejema izdelkov izdelave vnesemo (izberemo) šifro vrste prometa skladiščnega poslovanja s katerim se bo knjižil prejem izdelkov izbrane knjige delovnega naloga.
- Skladišče izdelkov vnesemo (poiščemo) šifro skladišča skladiščnega poslovanja v katerega se bo knjižil prejem izdelkov izbrane knjige delovnega naloga.
- Privzeto če je nastavljeno (kljukica) »true« potem se bo na delovne naloge vpisovalo izključno skladišče izdelkov nastavljeno na knjigi delovnega naloga (in ne iz artikla izdelka ali drugega vira).
- Vrsta porabe materiala vnesemo (izberemo) šifro vrste prometa skladiščnega poslovanja s katerim se bo knjižila izdaja porabljenih sestavin izbrane knjige delovnega naloga.

#### **Sklop »Knjiženje v MSP«**

- Prejem izdelka če je opcija vklopljena (kljukica) se pri knjiženju delovnega naloga v MSP predlaga, da se knjiži prejem izdelkov.
- Poraba sestavin če je opcija vklopljena (kljukica) se pri knjiženju delovnega naloga v MSP predlaga, da se knjiži izdaja sestavin.
- Prikaz obvestil knjiženja v kolikor je ta opcija vklopljena (kljukica) potem nas program pri knjiženju delovnega naloga v izdajo/prejem MSP-ja obvešča - izpisuje protokol knjiženja. V kolikor nam je tako obveščanje moteče ga lahko izklopimo.
- Tiskanje dokumentov skladiščnega poslovanja v kolikor je ta opcija

vklopljena (kljukica), potem se po knjiženju delovnega naloga v izdajo/prejem MSP-ja takoj ponudi tiskanje nastalih dokumentov.

Samodejno zaključi delovni nalog – v kolikor je ta opcija vklopljena se delovni nalog v primeru, ko knjižena količina doseže razpisano samodejno zaključi(pred tem nas program vpraša, če želimo delovni nalog zaključiti).

#### **Sklop »Kalkulacije«**

- Cena izdelka nastavimo sistem po katerem se bodo izračunale cene izdelka ob knjiženju prejema MSP iz delovnega naloga. Izbiramo lahko med naslednjimi sistemi: Kalkulacijska cena (cena izdelka se določi na podlagi kalkulacije delovnega nalog; neposredni stroški delovnega naloga), Cena iz cenika (proizvodna cena izdelka je v naprej določena v ceniku).
- Cena materiala nastavimo sistem po katerem se bodo v kalkulaciji delovnega naloga (izračun lastne cene izdelka) upoštevale cene materiala (sestavin). Izbiramo lahko med naslednjimi sistemi: Zadnja nabavna cena, Cena po kateri se vodijo zaloge, Cena iz cenika.
- Cenovno področje izdelka polje je aktivno v kolikor je sistem izračuna cene izdelka »Cena iz cenika«. V tem primeru izberemo cenik (cenovno področje) v katerem se bodo nahajale proizvodne cene izdelkov.
- Cenovno področje materiala v primeru nastavitve sistema »Cena iz cenika« na polju Cena materiala za obračun, je potrebno vnesti (izbrati) cenovno področje v katerem so navedene cene materiala za obračun.
- Vrednost točke za delo nastavimo vrednost točke delovnih mest; vrednost s katero se bo pri kalkulaciji lastne cene izdelke množila ocena delovnega mesta.

#### Podsklop »% povečanja vrednosti – kalkulacije /pokalkulacije)

- za material vnesemo odstotek režije na material; odstotek s katerim se bo povečal strošek sestavin (materiala) v kalkulaciji delovnega naloga - izračunu lastne cene izdelka.
- za delovne postaje vnesemo odstotek režije na delovne postaje (stroje); odstotek s katerim se bo povečal strošek delovnih postaj v

kalkulaciji delovnega naloga - izračunu lastne cene izdelka.

- za delo vnesemo odstotek režije na delo; odstotek s katerim se bo povečal strošek dela (delavcev) v kalkulaciji delovnega naloga izračunu lastne cene izdelka.
- za kooperacije vnesemo odstotek režije na kooperacijo; odstotek s katerim se bo povečal strošek kooperacije v kalkulaciji delovnega naloga - izračunu lastne cene izdelka.
- skupne vrednosti vnesemo odstotek splošne režije; odstotek s katerim se bo povečala celotna kalkulacija delovnega naloga.

## **Sklop »Skladišča in vrste prometa - material«**

- Skladišče materiala vnesemo (poiščemo) šifro skladišča skladiščnega poslovanja v katerega se bo knjižila izdaja porabljenih sestavin izbrane knjige delovnega naloga. Vnesemo lahko 5 skladišč. Pri knjiženju se bo material porabljal najprej v prvem navedenem skladišču, če ga v njem ni dovolj se bo izdaja vršila iz drugega skladišča, če tudi v tem skladišču ni dovolj zaloge se bo poraba izvedla iz tretjega skladišča,…
- Vrsta prometa izdaje poleg vsakega skladišča materiala lahko nastavimo (izberemo) tudi vrsto prometa izdaje s katero se bo knjižila poraba sestavin iz tega skladišča.

## **Sklop »Skladišča in vrste prometa – izmet in zadržano«**

- Izmet skladišče vnesemo (poiščemo) šifro skladišča skladiščnega poslovanja v katerega se bo knjižil prejem izmetnih izdelkov delovnega naloga.
- Zadržano skladišče vnesemo (poiščemo) šifro skladišča skladiščnega poslovanja v katerega se bo knjižil prejem zadržanih izdelkov delovnega naloga.
- Izmet vrsta prometa vnesemo (izberemo) šifro vrste prometa skladiščnega poslovanja s katerim se bo knjižil prejem izmetnih izdelkov delovnega naloga.
- Zadržano vrsta prometa vnesemo (izberemo) šifro vrste prometa skladiščnega poslovanja s katerim se bo knjižil prejem zadržanih izdelkov delovnega naloga.

# Dodatno

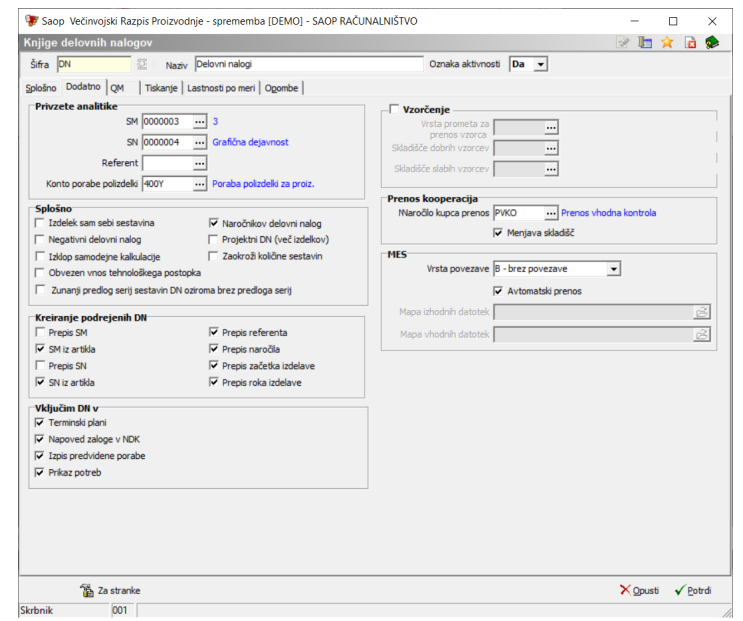

## **Sklop »Privzete analitike«**

- SM vnesemo (izberemo) šifro prednastavljenega stroškovnega mesta, ki se bo predlagalo pri vnosu novega delovnega naloga izbrane knjige delovnega naloga.
- SN vnesemo (izberemo) šifro prednastavljenega stroškovnega nosilca, ki se bo predlagal pri vnosu novega delovnega naloga izbrane knjige delovnega naloga.
- Referent vnesemo (izberemo) šifro prednastavljenega referenta, ki se bo predlagalo pri vnosu novega delovnega naloga izbrane knjige delovnega naloga.
- Konto porabe polizdelki v primeru kadar želimo, da se pri knjiženju porabe sestavin delovnega naloga v izdajo MSP polizdelki (artikli tipa »I«, »P« ali »K«) knjižijo z drugačnim kontom porabe kot ostale sestavine (materiali) potem lahko ta konto porabe vnesemo na tem mestu. V primeru uporabe planskih cen bi ta podatek moral biti izpolnjen (in bi moral biti drugačen od konta porabe materiala).

## **Sklop »Splošno«**

Izdelek sam sebi sestavina – v kolikor je ta opcija izbrana (kljukica) program omogoča, da je izdelek na delovnem nalogu tudi sam sebi sestavina. V kolikor je ta funkcija vklopljena, so delovni nalogi te knjige izločeni iz terminskih planov, napovedi zalog, izpisa predvidene porabe ter prikaza potreb. Tako vrsto delovnih nalogov

naj bi se uporabljalo v primerih dopolnitev / popravkov / premontaž izdelkov; npr. ko iz določenega izdelka odvzamemo določene dele in jih nadomestimo z drugimi.

- Negativni delovni nalog v kolikor je ta opcija izbrana (kljukica) program omogoča vnos negativne količine izdelka na delovni nalog. Taki delovni nalogi so namenjeni »razstavljanju« izdelka nazaj na sestavne dele. Posledica knjiženja delovnega naloga v MSP bo negativen prejem izdelka in negativna izdaja sestavin.
- Obvezen vnos tehnološkega postopka v kolikor je ta opcija izbrana, je na delovnem nalogu obvezno potrebno vnesti tudi tehnološki postopek.
- Zunanji predlog sestavin DN v primeru vklopa te opcije, se serije porabe sestavin delovnega naloga ne bodo predlagale po FIFO sistemu prihoda na skladišča delovnih nalogov temveč tiste, ki so bile prijavljene (zunanja aplikacija) na delovni nalog.
- Izklop samodejne kalkulacije V kolikor je ta opcija vklopljena (ü) potem se ob spremembi podatkov v delovnem nalogu, kalkulacija delovnega naloga ne izdela (osveži) samodejno. V kolikor delovni nalog še nima kalkulacije (npr. nov delovni nalog) pa program posebej vpraša ali izdela kalkulacijo. Opozarjamo, da je taka nastavitev primerna le v posebnih pogojih. Brez kalkulacije delovnega naloga namreč ne bo pomembnih informacij o delovnem nalogu. Pri tem ne gre samo za neizračun proizvodne cene izdelka po delovnem nalogu temveč tudi za to, da se za ta delovni nalog ne bodo preračunavale potrebe po sestavinah!
- Naročnikov delovni nalog vklop te opcije aktivira vnosno polje »Naročnikov delovni nalogi« na vnosni formi delovnega naloga.
- Projektni DN (več izdelkov) vklop te opcije omogoči prijavo več različnih izdelkov na enem delovnem nalogu. V primeru vklopa te opcije, se izklopi možnost vklopa opcije »Negativni delovni nalogi« ter zahteva sistem določitve cene izdelka (na zavihku splošno) po metodi »Cena izdelka«.
- Zaokroži količine sestavin v kolikor je opcija vključena se bodo pri izvedbi kalkulacije delovnega naloga na vseh sestavin poračunali količinski izmeti na način, da bo skupna predvidena poraba sestavin za razpisano količino izdelka zaokrožena na celo število navzgor.

#### **Sklop »Kreiranje podrejenih DN«**

- Prepis SM izbor ali se pri kreiranju podrejenih delovnih nalogov iz nadrejenega v podrejeni delovni nalog prepiše stroškovno mesto.
- SM iz artikla izbor ali se pri kreiranju delovnih nalogov iz nadrejenega v podrejeni delovni nalog SM dodeli iz artikla podrejenega delovnega naloga.
- Prepis SN izbor ali se pri kreiranju podrejenih delovnih nalogov iz nadrejenega v podrejeni delovni nalog prepiše stroškovni nosilec.
- SN iz artikla izbor ali se pri kreiranju delovnih nalogov iz nadrejenega v podrejeni delovni nalog SN dodeli iz artikla podrejenega delovnega naloga.
- Prepis Referenta izbor ali se pri kreiranju podrejenih delovnih nalogov iz nadrejenega v podrejeni delovni nalog prepiše refernt.
- Prepis naročila izbor ali se pri kreiranju podrejenih delovnih nalogov iz nadrejenega v podrejeni delovni nalog prepiše naročilo.
- Prepis datuma pričetka izdelave izbor ali se kopiranju delovnega naloga in pri kreiranju podrejenih delovnih nalogov iz nadrejenega v podrejeni delovni nalog prepiše datum pričetka izdelave.
- Prepis roka izdelave izbor ali se pri kopiranju delovnega naloga in kreiranju podrejenih delovnih nalogov iz nadrejenega v podrejeni delovni nalog prepiše rok izdelave.

# **Sklop »Vključim DN v«**

- Terminski plan če je polje označeno (kljukica) se bodo delovni nalogi v izbrani knjigi delovnih nalogov upoštevali v terminskih planih.
- Napoved zaloge v NDK če je polje označeno (kljukica) se bodo delovni nalogi v izbrani knjigi delovnih nalogov upoštevali v napovedih zaloge programskega modula NDK in hitrem pregledu na tipki F7
- Izpis predvidene porabe če je polje označeno (kljukica) se bodo delovni nalogi v izbrani knjigi delovnih nalogov upoštevali v izpisu predvidene porabe.
- Prikaz potreb če je polje označeno (kljukica) se bodo delovni nalogi v izbrani knjigi delovnih nalogov upoštevali v prikazu potreb.

**Sklop »Vzorečnje«** v kolikor je polje označeno (kljukica) se bo ta knjiga delovnih nalogov uporabljala za posebno vrsto delovnih nalogov – vzorčenje (v laboratoriju). Z aktiviranjem te nastavitve se zaprejo in

fiksirajo nastavitve v »Vključim DN v« ter »Artikel sam sebi sestavina« ter aktivirajo naslednja polja

- Vrsta prometa za prenos vzorca vnos vrste prometa MSP s katero se bo izvedel prenos vzorčene serije artikla iz vhodnega skladišča na skladišče dobrih ali slabih artiklov.
- Skladišče dobrih vzorcev šifra skladišča v katerem se skladiščijo ustrezni (dobri) artikli po opravljenem vzorčenju.
- Skladišče slabih vzorcev šifra skladišča v katerem se skladiščijo neustrezni (slabi) artikli po opravljenem vzorčenju.

# **Sklop »Kooperacija«**

- Odpremni nalog prenos vnesemo (izberemo) šifro vrste odpremnega naloga (vrsto prometa prenos med skladišči ali knjigo naročil kupcev) ki se bo predlagal na funkciji knjiženja »prenos« delovnega naloga. Vrsta dokumenta (odpremni nalog ali prenos) je odvisna od nastavitev programa. V kolikor je vklopljena »Prenos sestavin v naročilo kupca« se nastavi knjigo naročil kupcev, če ta opcija ni nastavljena in je nastavljena »Povezava WMS« potem se nastavi knjigo odpremnega naloga, drugače pa vrsto prometa prenos med skladišči.
- Menjava skladišč v kolikor je opcija vklopljena, se na funkciji »Prenos« (s katero izvedemo prenos sestavin izbranih nalogov iz lastnega skladišča na skladišče kooperanta) po pripravi prenosa (ali naročila kupca ali odpremnega naloga) na zajetih delovnih nalogih avtomatsko zamenja lastno skladišče sestavin s skladiščem sestavin kooperanta.

#### **Sklop »MES«**

- Vrsta povezave v kolikor se bodo delovni nalogi prenašali v »zunanjo« MES rešitev, potem je potrebno na tem mestu izbrati vrsto povezave, v nasprotnem pustimo opcijo »B – brez povezave«.
- Avtomatski prenos v kolikor je opcija vključena, se bodo datoteke za prenos delovnih nalogov v MES tvorile samodejno, ko bo delovni nalog spremenil status v »Tiskano«.
- Mapa vhodnih datotek vpišemo mapo v katero bo MES sistem odlagal vhodne datoteke (možno samo pri vrsti povezave T)
- Mapa izhodnih datotek vpišemo mapo v katero sebodo odlagale

datoteke za MES sistem (možno samo pri vrsti povezave T)

### QM

Zavihek je aktiven le v kolikor je v nastavitvah programa vzpostavljena ovezava s programskim modulom QM – obvladovanje kakovosti

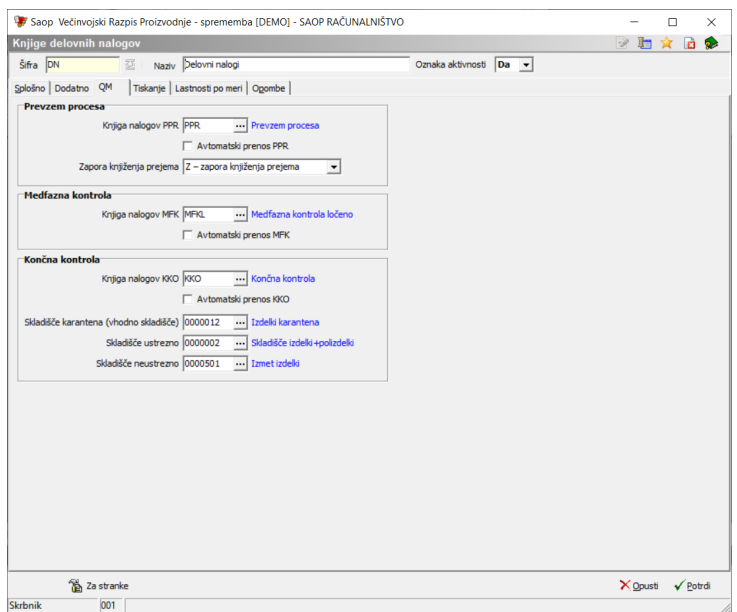

#### **Sklop »Prevzem procesa«**

- Knjiga nalogov PPR v primeru povezave delovnih nalogov izbrane knjige s kontrolnimi nalogi prevzema procesa se na tem mestu izbere knjigo kontrolnih nalogov kjer bodo nastajali kontrolni nalogi.
- Avtomatski prenos PPR vklop te funkcije bo avtomatsko generiral kontrolne naloge prevzema procesa, ko bo delovni nalog dobil status »Tiskan« (pomeni lansiran v proizvodnjo).
- Zapora knjiženja prejema izbiramo lahko dve opciji (K karantena serija, Z – zapora knjiženja prejema). Prva opcija bo v primeru da bo kontrolni nalog prevzema procesa bil ustrezen (ali notranje potrjen) sprostil karanteno na seriji izdelka (pred tem knjiženje za to serijo v MSP ni možno), druga pa bo preprečil (onemogočila) knjiženje prejema po delovnem nalogu dokler ne bo kontrolni nalog dobil ustreznega statusa.

## **Sklop »Medfazna kontrola«**

Knjiga nalogov MFK – v primeru povezave delovnih nalogov izbrane

knjige s kontrolnimi nalogi medfazne kontrole, se na tem mestu izbere knjigo kontrolnih nalogov kjer bodo nastajali kontrolni nalogi.

Avtomatski prenos MFK – vklop te funkcije bo avtomatsko generiral kontrolne naloge medfazno kontrolo, ko bo delovni nalog dobil status »Tiskan« (pomeni lansiran v proizvodnjo).

## **Sklop »Končna kontrola«**

- Knjiga nalogov KKO v primeru povezave delovnih nalogov izbrane knjige s kontrolnimi nalogi končne kontrole se na tem mestu izbere knjigo kontrolnih nalogov kjer bodo nastajali kontrolni nalogi.
- Avtomatski prenos KKO vklop te funkcije bo avtomatsko generiral kontrolne naloge končne kontrole, to se bo zgodilo v trenutku, ko bo za delovni nalog zaključen kontroli nalog prevzema procesa s statusom potrjen ali notranje potrjen.
- Skladišče karantena (vhodno skladišče) vnos šifre karantenskega skladišča prevzema izdelkov (v primeru, da se bo pri končni kontroli uporabljal sistem karantenskega skladišča; v nasprotnem pustimo neizpolnjeno). V tem primeru se bo prevzem izdelkov po delovnem nalogu (ne glede na skladišče izdelkov nastavljeno v zavihku »Splošno knjiženje«) najprej vršilo na to skladišče.
- Skladišče ustrezno vnos šifre karantenskega skladišča na katerega se bodo v primeru potrjenih ali notranje potrjenih kontrolnih nalogov vršili prenosi izdelkov po končani končni kontroli. Vnašamo le, če se bo pri končni kontroli uporabljal sistem karantenskega skladišča; v nasprotnem pustimo neizpolnjeno.
- Skladišče neustrezno vnos šifre karantenskega skladišča na katerega se bodo v primeru nepotrjenih kontrolnih nalogov vršili prenosi izdelkov po končani končni kontroli. Vnašamo le, če se bo pri končni kontroli uporabljal sistem karantenskega skladišča; v nasprotnem pustimo neizpolnjeno.

# Tiskanje

Zavihek je namenjen nastavitvam tiskanja preko gumba »Dokumentacija« na preglednici delovnih nalogov

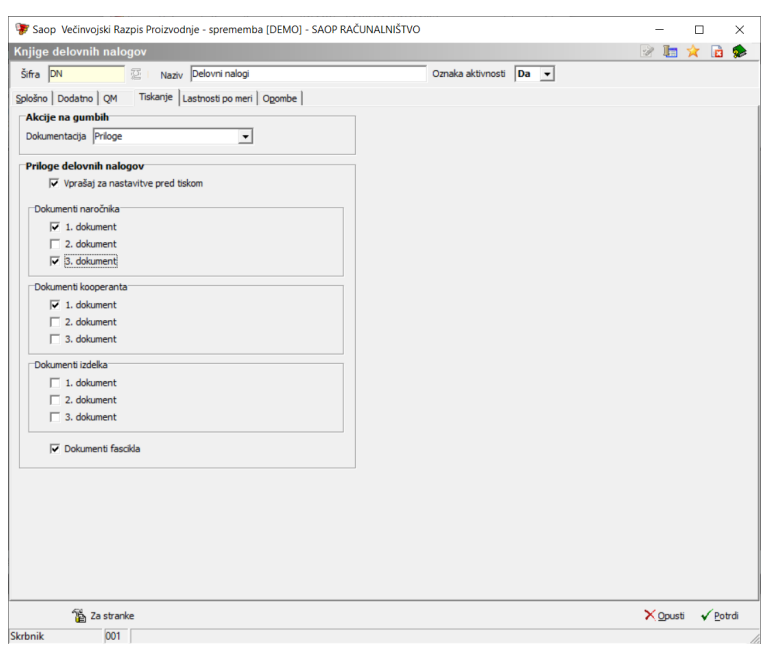

#### **Sklop »Akcije na gumbih«**

Dokumentacija – nastavimo kako bo delovala funkcija (gumb) »Dokumentacija« ne preglednici delovnih nalogov. Izbiramo lahko med opcijami »Hitro tiskanje« (vsebino tiskanja se določi na operaterjih), »Priloge« (katere priloge delovnega naloga se tiskajo določimo v nadaljevanju nastavitve) ter »Hitro tiskanje in prilog« (kjer združimo obe prej našteti opciji).

#### **Sklop »Priloge delovnih nalogov«**

- Vprašaj za nastavitve pred tiskom v kolikor je ta opcija vklopljena, potem se priloge ne bodo samodejno tiskale ampak nas bo program pred tiskanjem ponovno vprašal katere priloge izbranega delovnega naloga želimo tiskati.
- Dokumenti naročnika prednastavimo katere priloge naročnika delovnega naloga se bodo tiskale.
- Dokumenti kooperanta prednastavimo katere priloge kooperanta delovnega naloga se bodo tiskale
- Dokumenti izdelka prednastavimo katere priloge izdelka delovnega naloga se bodo tiskale.
- Dokumenti fascikla možnost vklopa tiskanja dokumentov fascikla

delovnega naloga.

# Lastnosti po meri

Zavihek vsebuje vnosno preglednico preko katere laho dodelimo dodatne lastnosti, ki se bodo izpolnjveale na delovnih nalogih te knjige:

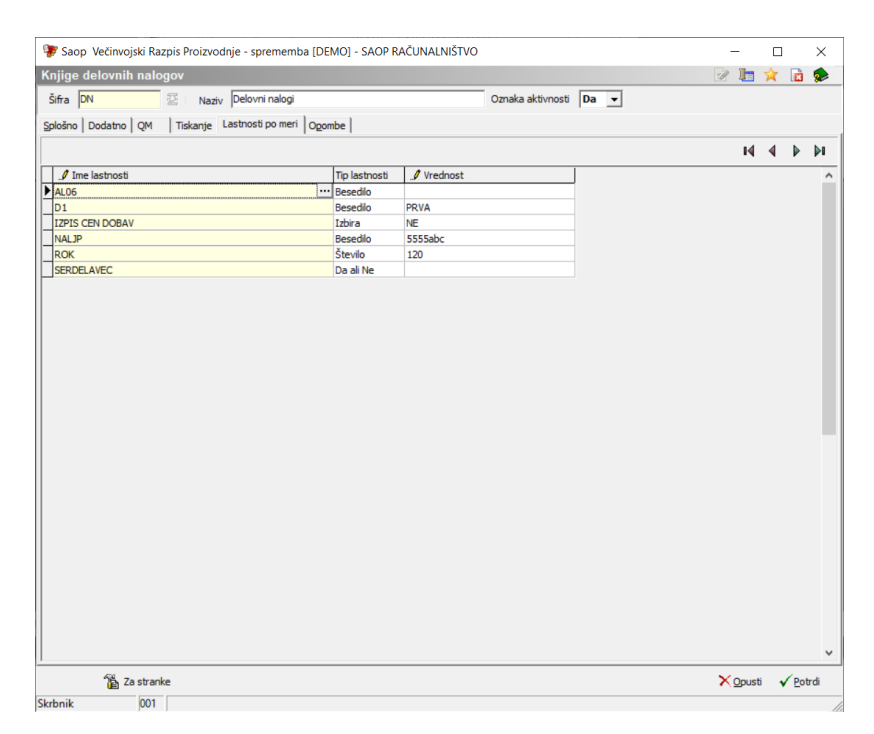

Dodatne lastnosti izbiramo/dodajamo v skupni šifrant dodatnih lastnosti. Delovni nalogi, ki se bodo na kakršen koli način odprli v tej knjigi, bodo že imeli dodeljene lastnosti iz knjige delovnih nalogov. V kolikro je na knjigi bila vpisana tudi vrednost lastnosti, se bodo vrednosti na delovne naloge prepisale.

Opombe (Alt+P)

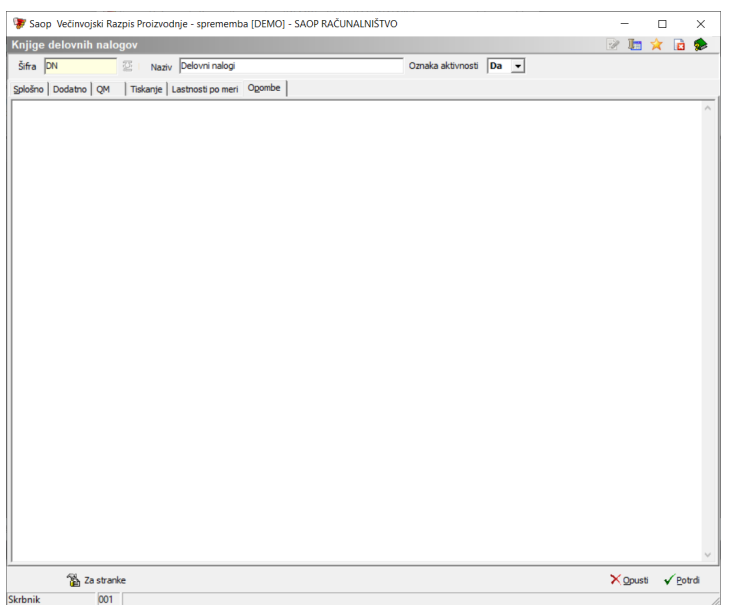

Vnesemo lahko poljubne opombe (zabeležke) nastavitve knjige delovnih nalogov.

# **Gumb »Za stranke«**

Preko gumba »Za stranke« določimo dodatne nastavitve potrebne za sistem dodeljevanja serij izdelkov po strankah naročnikih delovnih nalogov (če sistem določen za posamezno stranko te dodatne nastavitve zahteva).

Odpre se vnosna preglednica z nazivom »Delovni nalogi po strankah«:

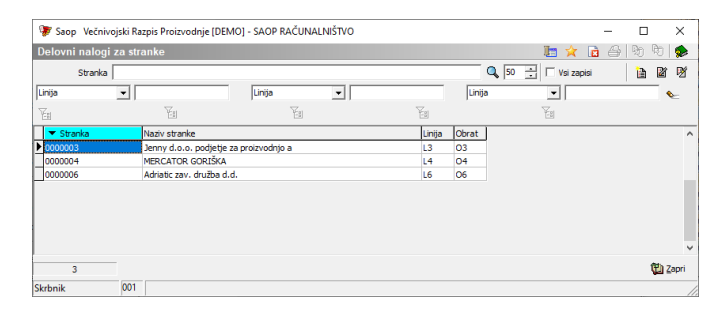

V preglednico zapise dodajamo (urejmao) preko standardnih ukazov (dodaj, spremeni, briši). Na vnosni formi lahko vpisujemo naslednje podatke:

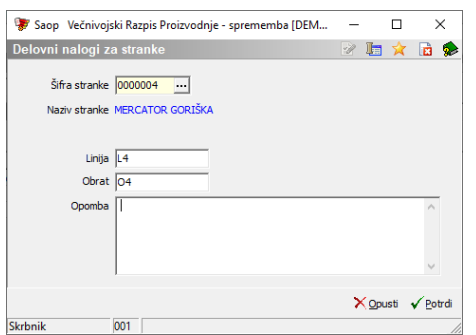

- Stranka izberemo stranko za katero dodajamo dodatne nastavitve.
- Linija vpišemo oznako linije.
- Obrat vpišemo oznako obrata.

Opomba – dodamo poljubno opombo.

# **Urejanje Knjige delovnega naloga**

Knjige delovnih nalogov spreminjamo tako, da najprej v preglednici Knjige delovnih nalogov izberemo zapis, nato pa kliknemo na gumb - **Popravi zapis (Enter).** Odpre se okno s podatki o izbrani knjigi delovnega naloga.

# **Brisanje Knjige delovnega naloga**

Knjige delovnih nalogov brišemo tako, da najprej v preglednici Knjige delovnih nalogov izberemo zapis, nato pa kliknemo na gumb ø - Briši zapis (Delete). Odpre se okno Potrdi.

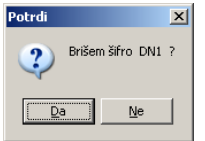

Z »Da« izbrišemo knjigo delovnega naloga.

# **Tiskanje**

Podatke iz preglednice Knjige delovnih nalogov lahko natisnemo na tiskalniku. Ob kliku na gumb  $\boxed{4}$  - Izpis šifranta (Ctrl P) se odpre vnosno okno za nastavitve izpisa.

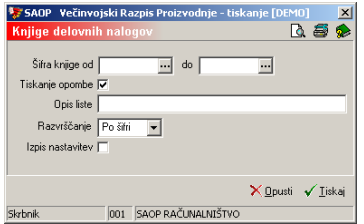

- Šifra knjige od do vnesemo (izberemo) razpon šifer knjig delovnih nalogov, ki jih želimo izpisati.
- Tiskanje opombe če je polje označeno (kljukica) se bodo na izpisu pojavile tudi opombe nastavitev knjig delovnih nalogov.
- Opis liste vpišemo ime liste, ki se bo natisnilo v glavi izpisa.
- Razvrščanje izberemo kako bodo razvrščene knjige delovnih nalogov v izpisu: o šifri ali po nazivu.
- Izpis nastavitev izberemo ali se na koncu liste izpišejo nastavitve ali ne.

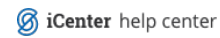